# TECMAR

## **jrMA TE TM Products**

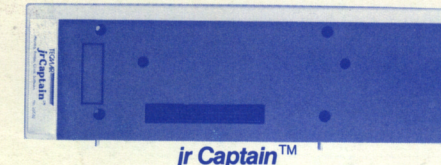

Treausre Chest™ of Software included **FREE** with jr Captain... Powerful personal productivity software at no extra charge!

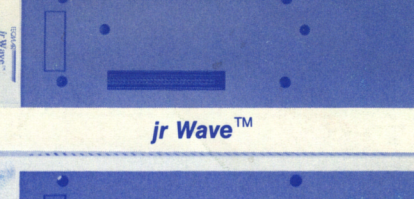

**jr Cadet™** 

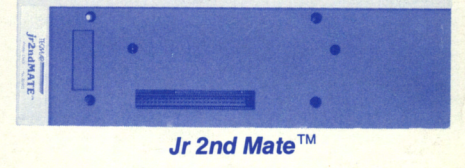

## **Add power to your PCjr**

Expand your PCjr's usable memory to 640 **KBytes** and add more features! Tecmar gives your PCjr the power of its big brother, the IBM PC, with our **new line of add on products for the PCjr.** 

#### **Features \_\_\_\_\_\_ \_**

**jrCaptain board adds O to 128 KBytes of memory, is fully socketed for easy upgrade, and adds printing power plus a clock calendar** - **all on one board** 

**Run 1-2-3 form LOTUS™\* with the jrCaptain** 

**jrWave adds O to 256 KBytes of additional memory to your jr** 

**Add a jrCadet to your jrCaptain or jrWave and you can add another 384 KBytes of memory** 

**jr2nd Mate gives your PCjr printing power and a real time clock/calendar** 

**Treasure Chest of Software included FREE with jrCaptain ... Powerful personal productivity software at no extra charge!** 

**JrWave and jrCaptain include an electronic disk simulator so you don't need an additional disk drive** 

Tecmar's jrCaptain allows you to add an additional 128 KBytes of memory to your PCjr, giving you a maximum of 256 KBytes. With the addition of a jrCadet, a total of 640 KBytes is possible, allowing ·you to run IBM PC software that the PCjr previously could not run.

Now you have access to the complete lbrary of IBM PC software, including programs like 1-2-3 from LOTUS.

In addition to this program Tecmar has also included a program which lets you set up a second disk drive in RAM memory. This electronic disk is particularly useful when running any IBM PC program which requires the use of two disk drives. It is also useful for copying disks and any applications requiring fast and frequent disk access.

The printer port on the jrCaptain and jr2nd Mate has a parallel interface which allows it to be easily used with any parallel printer, such as an IBM or EPSON. It can be accessed with any IBM PC software, or be used for general parallel input and output. The parallel printer port address is jumper selectable as LPT 1 or LPT 2. A software printer buffer is included which lets you use your computer while you are printing.

The clock on the jrCaptain and jr2nd Mate keeps track of the current time and date Because it's powered by it's own battery, it will still remember the time while the PCjr is turned off. The clock can also cause an interrupt when the current time and date match a preset time and date. Software for the clock enables it to reset the PCjr's system clock with the correct time and date automatically on boot up.

Included free with the jrCaptain is the Treasure Chest of Software, a large collection of programs that are easy and fun to use. Some of these programs are:

Electronic Rolodex • Checkbook Balancer • Mailing List • Memo Writer • Forms Generator • Inventory Management • Automatic Appointment Alert • Banner Generator • 3-D Tic Tac Toe • Calendar Generator • Confidential File Coding • Time and Date Setter • Memory Diagnostic • Printer Diagnostic • Time of Day Diagnostic • Printer Buffer • Electronic Disk • and many more...

The jrCaptain and JrWave come with their own power supply. The jrCadet draws power from one of these two boards.

(Continued on back)

\*LOTUS and 1-2-3 are trademarks of the Lotus Development Corp.

# **TECHART**

## **jrMATE™ Products**

### **Configurations Specifications**

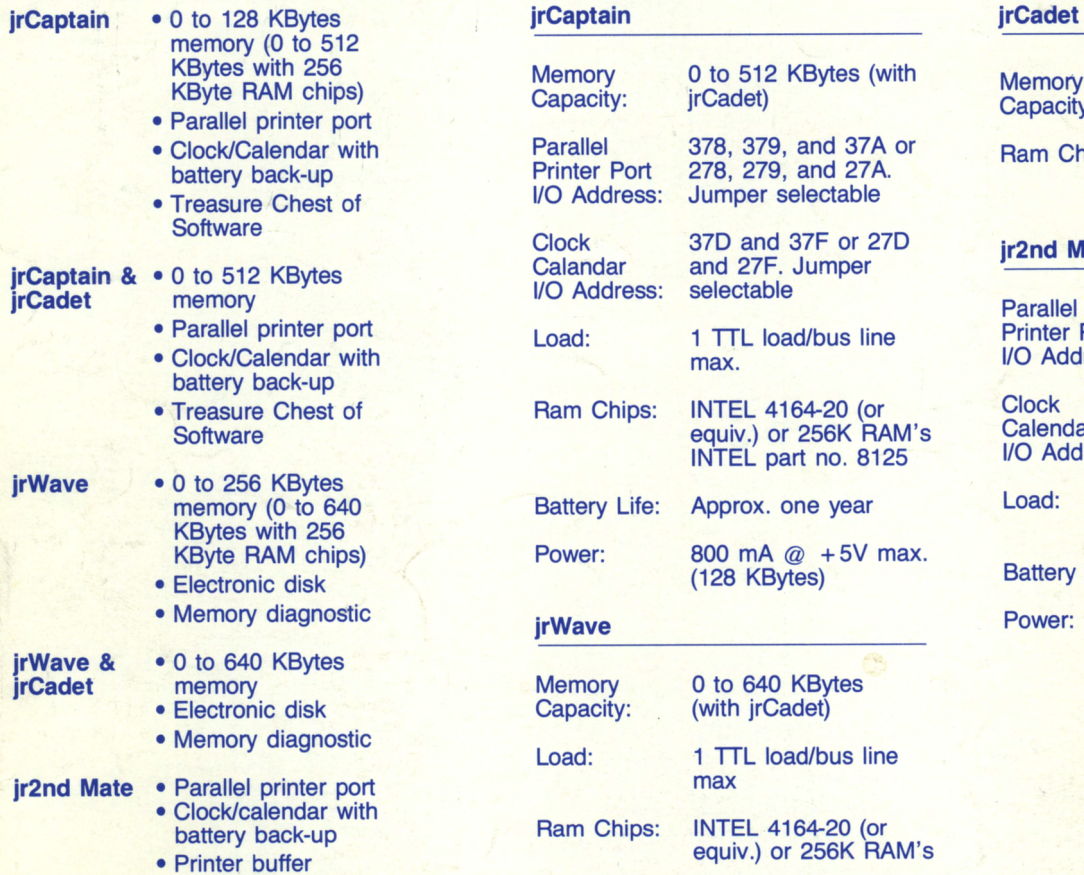

- 
- 

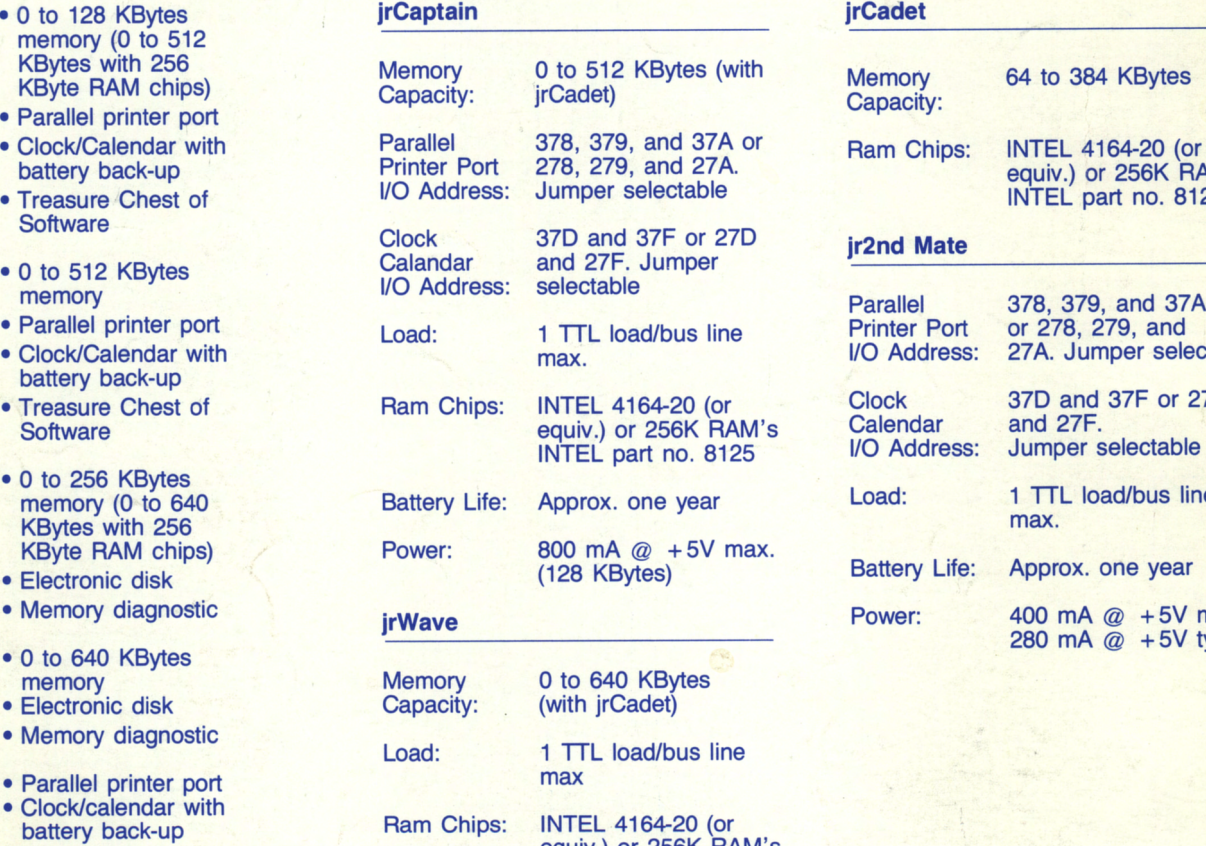

• Autotime software Power: 470 mA @ +5V max. (256 KBytes)

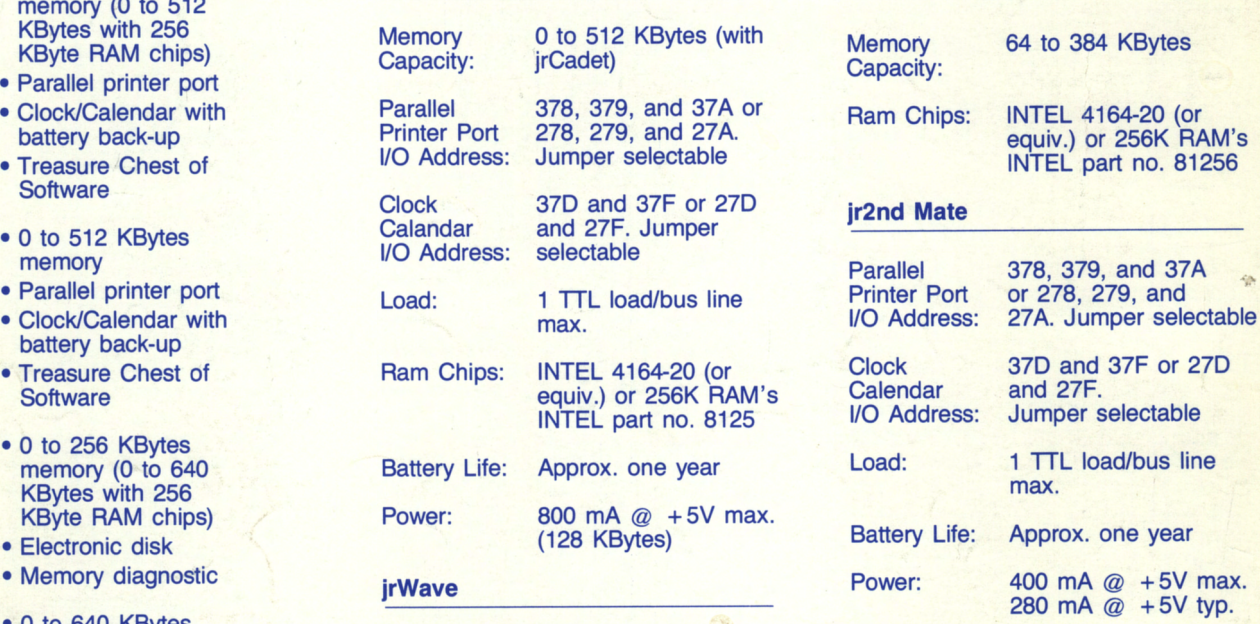

## **Ordering Information June 1st, 1984**

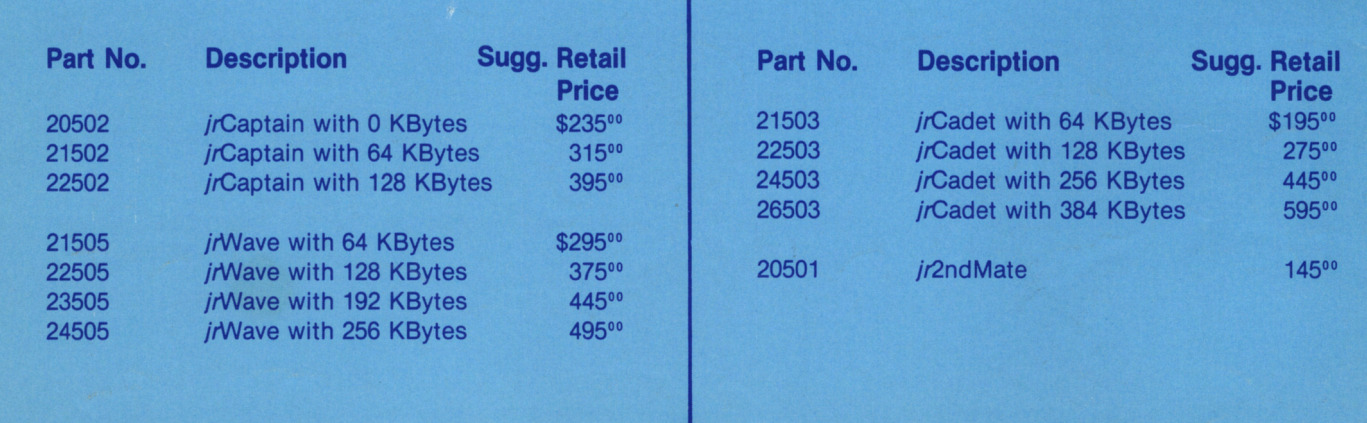

# **Junior Addition:**

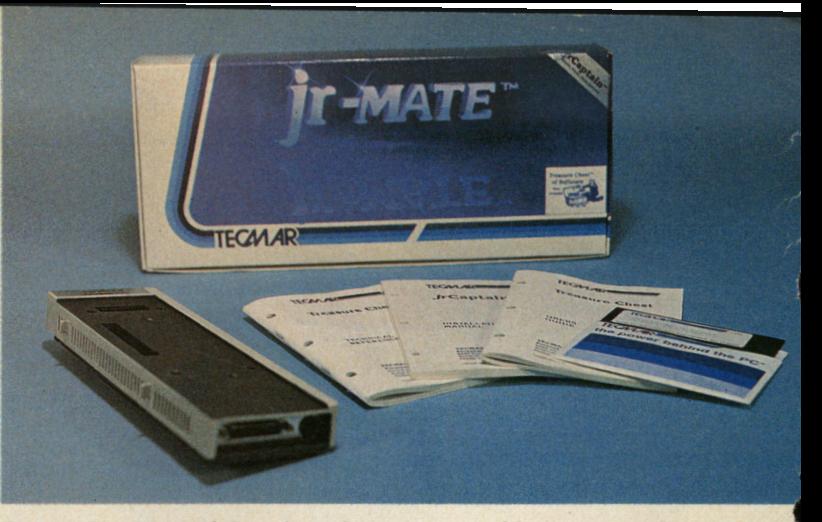

**Photo 1:** The Tecmar jrCaptain peripheral comes with three manuals, a diskette of software programs, its own power source (the small transformer is not shown here), and the special screws to mount it to the PCjr.

## **A Review of the Tecmar jrCaptain Peripheral**

**by David G. Brader HCM** Staff

**Did you buy an IBM PCjr with a disk drive and RAM? Have you**  been frustrated in your efforts to do serious work on the **machine? Are you lusting for more computing power? Tecmar may just have the answer for you ...** 

The Tecmar jrCaptain peripheral for the IBM PCjr<br>sports two major attractions for the Junior<br>owner—a battery-backed-up clock (to remember owner-a battery-backed-up clock (to remember the date and time even when the PCjr power is off), and additional Random Access Memory **(RAM).** The amount of additional RAM depends on the type of memory ICs (integrated circuits) installed. The jrCaptain sample that we tested came equipped with the 64K-bit ICs (16 ICs for a total of 128K bytes of **RAM)** mounted in sockets. Tecmar's jrCaptain installation manual contains instructions for replacing these ICs with the new 256Kbit ICs, upgrading the peripheral to 512K bytes of RAM.

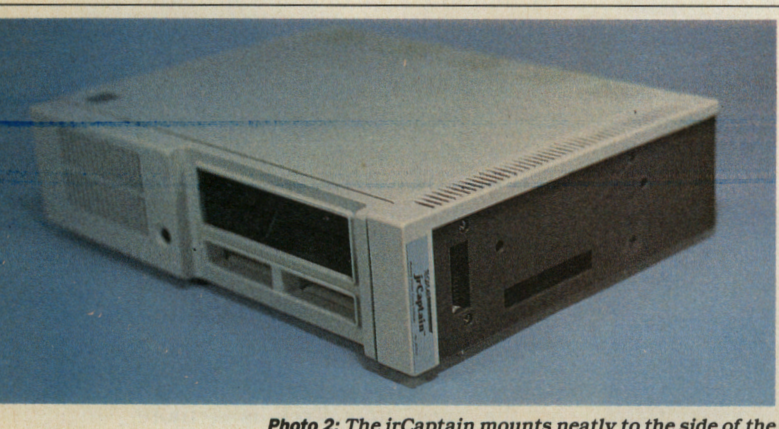

**Photo 2:** The jrCaptain mounts neatly to the side of the **PCjr, just like the the IBM parallel printer port. In fact, it can perform the same functions.** 

The jrCaptain looks much the same as the IBM PCjr parallel printer module that fits on the side of the computer. Indeed, the jrCaptain module has a compatible parallel printer port as one of its elements. The jrCaptain does, however, have its own power supply (yes, you must find another socket for the AC power pack to plug into . . . With 128K of RAM, it uses less than one amp from its internal 5 volt supply.

#### **More Than Just a Printer Port**

The parallel printer port on the Tecmar jrCaptain is software compatible to the IBM version. The connector for the port (DB25 type) matches the IBM parallel printer cable used to connect to an IBM (or compatible) printer. While writing this review, we have our jrCaptain connected to an Epson MX80F/T. This port can also be used for other general-purpose parallel input or output. (Analog/digital or digital/analog converters anyone?)

By changing a jumper inside the Tecmar jrCaptain, the parallel port may be switched from device name **"LPTl :"** to device name **"LPT2:."** Although only one jrCaptain can be attached to Junior, the Tecmar product can be used with the IBM parallel port adapter to drive two printers from the one PCjr. "LPT1:" is the only device name available with the IBM parallel port **("LPT2:"** cannot be accessed with IBM PCjr equipment, even with two IBM parallel ports attached). What does this mean?

You could connect a high-speed dot-matrix printer to the IBM port as "LPTl:" and a slower letter-quality printer to the jrCaptain port as "LPT2:." Because the default device name for the system printer is **"LPTl:,"**  all listings, reports, and rough drafts will automatically be printed on the high-speed printer. When you have a business letter or final draft document ready to print, it is simple to redirect the output to device **"LPT2:."** 

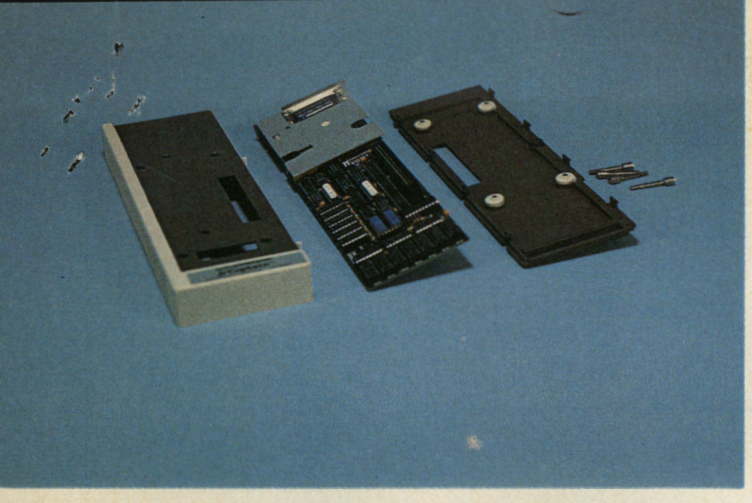

**Photo 3:** The jrCaptain case "pops" apart allowing access to the memory chips, selector switches, and clock battery.

#### **Timing Is Everything**

Do you usually skip entering the date and time when powering up your Junior? The jrCaptain will not only remove this hassle, but (with the aid of Tecmar software included in the package) will also automatically place the correct date and time on the screen every time you

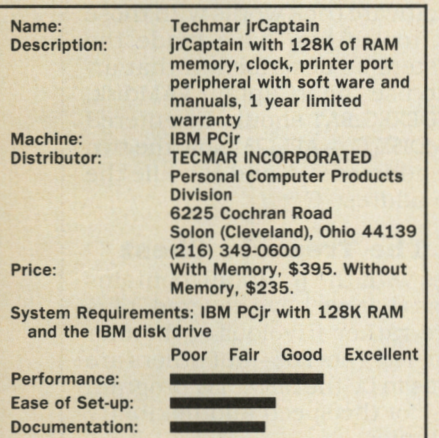

power up the system! The jrCaptain's battery-powered digital calendar-clock can be used to trigger messages to the screen at preset times using a Tecmar software utility called **CRON.** When Junior is on, it can remind you that it is time to pick up the kids from school or to call Aunt Mary while the rates are lower-better than a simple alarm clock.

A major drawback to the clock feature is, however, its battery.

The battery must be changed by a local factory-trained technician, or the entire jrCaptain must be returned to Tecmar. Considering the fact that Tecmar printed extensive instructions in the installation manual for changing the memory ICs (a more complex task), requiring technical assistance to change the battery seems ludicrous!

**128K More RAM, But . . .**<br>Unfortunately, the additional memory doesn't mean that a PC application that was memory-bound on Junior will now work just fine. This is due to Junior's design, which uses the memory address space differently from the PC.

In the PC, the video memory is located on a video adapter board, separate from the system memory where our PC application program is located. This video memory, which is used to keep track of what is displayed on the screen, is addressed starting at location 704000 in the PC. The system memory, for application programs, can take up almost all of the address locations below the video memory-more than 640K bytes of contiguous memory if all PC memory expansion is installed. The PCjr hardware, however, places the video memory in the lower 128000 locations of system memory. So if your application program needs more

*"The jrCaptain will not only remove the hassle* ... *it will automatically place the correct date and time on the screen every time you power up the system!"* 

than about lOOK bytes of memory, it will not work on the PCjr without major reprogramming-even with the jrCaptain attached.

#### **So What Good Is The Additional Memory?**

The answer: **RAMdisk.** With the aid of another special program supplied with the jrCaptain (called **MEMDISK),**  the additional memory can be configured to function like a disk drive to DOS. Most of the DOS commands such as DIR, **COPY,** DEL, and **TYPE** work just the same with **RAMdisk** as they do with your built-in real disk drive (only noiselessly and with far greater speed). DANGER! Any *data that you store on the* .RAM'disk *will be lost when you tum off the power to the PCjr.* If you are storing data that you want to keep-copy it back onto a real diskette before shutting down for the night.

It is wiser to use **RAMdisk** to hold a copy of the programs you are currently using, and to put all of your data on a diskette in the real drive. Imagine putting a full word processor including spelling checker on the **RAMdisk** during a writing session-with the documents stored on a data diskette in drive A ... Sorry, there isn't enough **RAMdisk** memory space with the 128K version of. the jrCaptain to do this. For example, the new IBM *Writing Assistant* package, including the spelling checker, fills one diskette. Our suggestion: Buy the 512K version of the jrCaptain if you are going to use heavy-

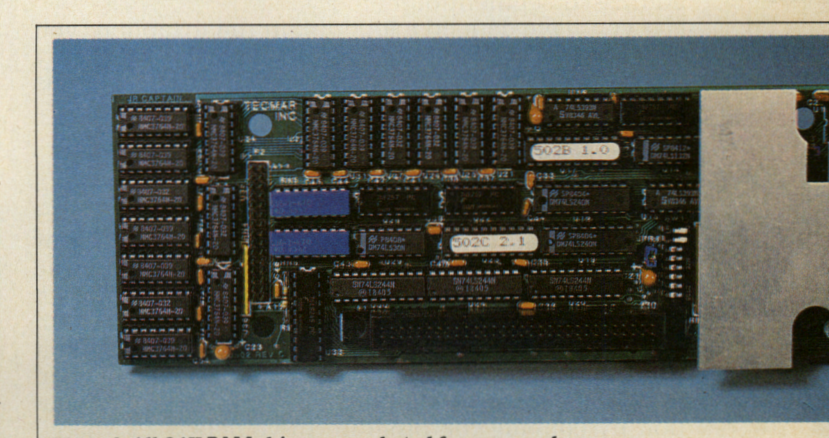

**Photo 4:** All 64K RAM chips are socketed for easy replacement when the price and availability improve on the 256K RAMchips (increasing on-board memory to 512K-bytes].

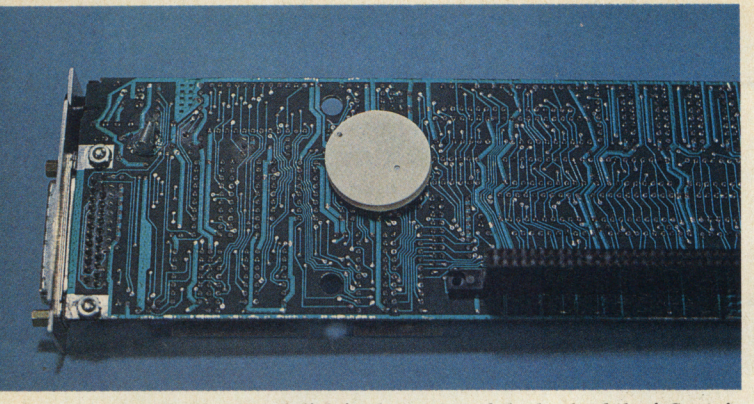

**Photo 5:** The round disk in the center of the back of the jrCaptain board is special battery for the on-board clock/calendar. It must be replaced by a factory-trained technician.

duty business packages. [ At the present time, due to the cost of 256K **RAM** chips, Tecmar is offering an add-on product called the jrCadet to mount on the jrCaptain. The jrCadet uses 64K **RAM** chips to add 384K of addressable memory to the 128K jrCaptain. The suggested retail price of the jrCadet with 384K is \$595.-Ed.]

#### **Printer Buffer**

Another immediate use for the jrCaptain's memory is to temporarily hold documents or listings being sent to the parallel printer. This "spooling" of data to be printed means that you can continue working at the keyboard while the printer is doing its thing-nice feature, especially if you are doing production typing. (Don't laugh, many people are able to type fast on the PCjr keyboard. Plus, there are now several office-quality keyboards available.) The software to configure the memory for this purpose is also supplied by Tecmar with the jrCaptain.

#### **Basic Usage Of The Expansion Memory**

PCjr Cartridge BASIC programmers can use the additional memory with many of their applications. The **DEF SEG** command is used to locate **BASIC's** data segment pointer anywhere in the addressable memory range. Then **BLOAD, BSA VE,** and **CALL** may be used to load, save, and call assembly language programs from the addressed segment of memory.

If you have defined a **RAMdisk** in the jrCaptain, you can use **BLOAD** and **BSA VE** to do rapid video memory paging-quickly switching many screen images opens a new area of animation on the PCjr.

#### **Installing The Sidekick**

Installing the jrCaptain is a two-step process. Attaching the unit to the right side of the PCjr requires a medium-sized flat-blade screwdriver and a clear workspace. The Tecmar manual is very clear on the steps involved to accomplish this task-it takes less than 15 minutes. The second stage of installation deals with the Disk Operating System. A special program (yes, it too is provided) called **CONPCJR** must first be run when the system is initialized or reset. Complete the installation by copying the program to your DOS 2.1 "boot" diskette and creating an AUTOEXEC.BAT file that calls the CONPCJR program first. To find out how to create batch files, check your manual or read the *Home Computer Magazine* Tech Note for IBM in the August, 1984 issue.

The **CONPCJR** program has several options that can change the default hardware configuration as seen by **DOS.** Of primary interest is the option that lets you **34** © Home Computer Magazine September, 1984

**"This 'spooling' of data to be printed means that you can continue working at the keyboard while the printer is doing its thing** . . . "

.,.

**l l l l l l l** 

designate additional disk drives on-line. By placing **CONPCJR -D2** in the first line in your **AUTOEXEC.BAT** file, disk drives A and B are recognized by the system. By making the next line in the file **MEMDISK B:, all disk drive** B-addressed functions are directed to the **RAMdisk.** 

For those of you who have already read the article in this issue describing the addition of a second *real* disk drive to Junior: yes, this software trick works with those hardware modifications, too. If you have made the modifications to your system as described in that article and you also wish to use the jrCaptain **RAMdisk,**  the first two lines in **AUTOEXEC.BAT** should be entered as: CONPCJR -D3 and MEMDISK C: -APL128. Now the two real drives will be device addresses A and B while the RAMdisk becomes device address C.

#### **Other Jewels From The Treasure Chest**

The diskette that comes with the jrCaptain contains all the little program gems that we have covered, plus a bunch more. Some are rather frivolous-a banner letter-printing program or Tic-Tac-Toe-but others are very useful. My favorite has to be the **MEMDISK** program mentioned above because of the speed and flexibility that a **RAMdisk** adds to Junior.

Tecmar calls the diskette of programs their "Treasure Chest of Software." Although this is definitely advertising hype, the software certainly adds value to the jrCaptain package.

#### **How About the Documentation?**

Three manuals come with the unit: *Treasure Chest User's Guide, Treasure Chest Technical Reference,* and *jrCaptain Installation Manual.* The first two manuals cover all software programs supplied except the **CONPCJR** routine, which is covered in the third. This third manual is the one to read carefully prior to attempting to install or use the jrCaptain. It also contains much data of use to programmers, regarding hardware addressing and control of the unit. All three manuals are colorless and simple, but they have all the information a jrCaptain owner is likely to desire.

#### **So, Should I Buy It Or Not?**

If you have not purchased the IBM parallel printer port adapter and you feel the features described above fit your needs (and budget), yes-buy it. It is a well-built handsome unit and comes with a one-year limited warranty. Just remember, however, that in light of the recent across-the-board IBM price decrease, plus the iminent (as we go to press) introduction of a more powerful and flexible Junior, the cost of the Tecmar accessories should be weighed very carefully. **HCM**